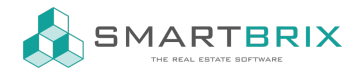

## Kontakte anlegen /bearbeiten / löschen

Über Kontakte - "Anlegen" kann ein neuer Kontakt angelegt werden.

Wie in allen Bereichen kann auch hier alternativ der Import per Datei erfolgen.

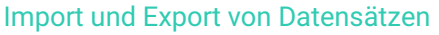

Bei der manuellen Anlage sollte in der ersten Zeile zwischen Einzelperson und Unternehmen unterschieden werden.

Pflichtfeld ist nur der Name.

Einzelpersonen können einem Unternehmen zugeordnet werden.

**C** Einzelperson O Unternehmen

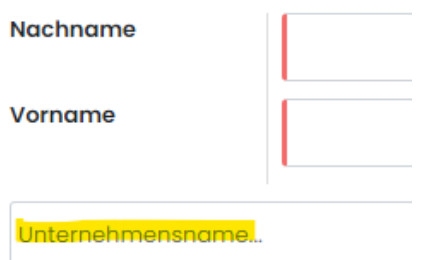

Alternativ kann an jeder Stelle, wo ein Kontakt hinterlegt werden kann, ohne Umweg ein neuer Kontakt angelegt werden. Tippen Sie dazu den Namen ein und kicken auf "Anlegen und Bearbeiten" um weitere Kontaktdaten eingeben zu können.

Wählen Sie stattdessen "Lege "neuer Mieter" an" wird ebenfalls ein neuer Kontakt angelegt, jedoch ohne weitere Kontaktdaten.

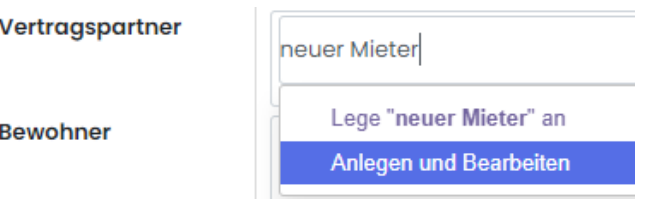

## $\binom{1}{4}$  +49 2761 835 10 72 @ invoicing@smartbrix.io  $\binom{1}{4}$  http://www.smartbrix.io

SMARTBRIX GmbH • GF: Tobias Hammeke, David Färber • USt.-ID: DE341219498 • Amtsgericht Olpe HRB 11030 Volksbank Olpe-Wenden-Drolshagen eG • IBAN: DE70 4626 1822 0020 2235 00 • BIC: GENODEM1WDD